### MAPS™ 5G N4 Interface Emulator

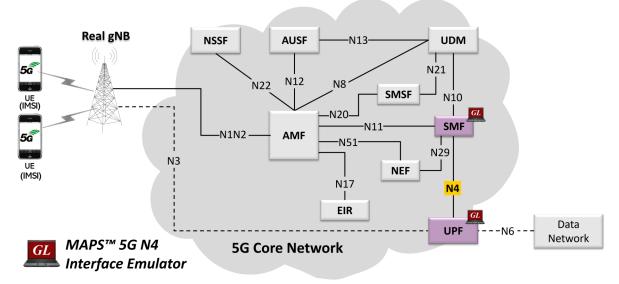

#### Overview

GL's MAPS™ 5G N4 interface can emulate PFCP (Packet Forwarding Control Protocol) signaling messages, as defined by 3GPP standards. PFCP used on the interface between the control plane and the user plane function. In the above network diagram, N4 is the reference point in the Control and User Plane Separation (CUPS) architecture. The PFCP protocol is used on N4 reference point between Session Management Function (SMF) and User Plane Function (UPF) 3GPP mobile core interfaces as specified in 3GPP TS 23.501 and 3GPP TS 23.502.

GL's MAPS™ 5G N4 interface emulator can emulate and test SMF and UPF elements. SMF in the 5G N4 interface is primarily concerned with managing the UEs PDU sessions. Its responsibilities include the establishment, modification, and release of the PDU sessions. UPF in the CUPS architecture is responsible for handling user data packet forwarding and reporting the traffic usage data to the SMF.

Besides emulating network elements SMF and UPF, it also supports error tracking, regression testing, load testing. It can run predefined test scenarios against 5G interface test objects in a controlled and deterministic manner. Easy to use script syntax allows user to create conformance test cases based on the test plan.

The application supports utilities such as Message Editor, Script Editor, and Profile Editor that allow new scenarios to be created or modified using messages and parameters.

For more information, visit MAPS™ 5G N4 Interface Emulator webpage.

#### **Main Features**

- Emulate SMF and UPF elements
- Supports 5G Control Plane and User Plane
- Generates and process PFCP (valid and invalid) messages
- Supports various PFCP session procedures like Session Establishment, Session Modification, Session Deletion and Reporting Traffic Data Usage
- Supports GTP Traffic (GTP User Plane Data) such as, HTTP/TCP, UDP, PCAP playback scaling up to 40 Gbps per chassis
- Supports scripted call generation and automated call reception
- Supports GTP Traffic (GTP User Plane Data), HTTP traffic generation capability
- Supports customization of call flow and message templates using Script and Message Editor
- Ready-to-use scripts for quick testing
- Provides Call Statistics and Events Status
- Automation, Remote access, and Schedulers to run tests 24/7

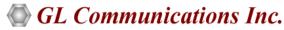

818 West Diamond Avenue - Third Floor, Gaithersburg, MD 20878, U.S.A (Web) <u>www.gl.com</u> - (V) +1-301-670-4784 (F) +1-301-670-9187 - (E-Mail) <u>info@gl.com</u>

### **Testbed Configuration**

The testbed setup window allows user to setup the required test environment in N4 interface. The SCTP Configuration parameters consists of Source / Destination IP address, and Port numbers to be configured in MAPS™ to emulate SMF and UPF entities in N4 interface. MAPS™ can then generate and receive messages to / from valid IP Address in the 5G network. End user configuration profile used to configure MAPS™ 5G N4 with supported SMF and UPF parameters.

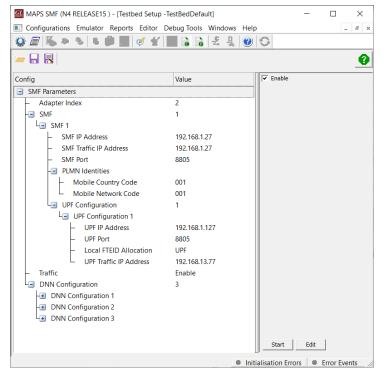

**Figure: Testbed Setup** 

## **Pre-processing Tools**

**MESSAGE EDITOR** - The message editor allows user to build a template for each protocol message type. The value for each field may be changed in the message template prior to testing. The protocol fields comprises of mandatory fixed parameters, mandatory variable parameters, and optional variable parameters.

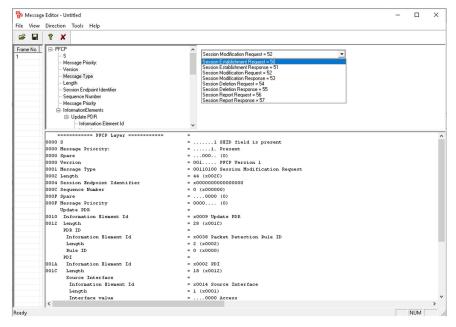

Figure: Message Editor

### Pre-processing Tools (Contd.)

**SCRIPT EDITOR** - The script editor allows the user to create / edit scripts and access protocol fields as variables for the message template parameters. The script uses pre-defined message templates to perform send and receive actions.

```
ScriptEditor - [C:\Program Files\GL Communications Inc\MAPSSG-N4\MAPS\N4\RELEASE15\SMF\Scripts\PFCPSessionControl.gls]
                                                                                                                                                 File View Edit Shortcuts Tools Help
                                                                                                                                                    - 8 X
© <u>≨</u> <u>⊌</u> × × <u>⊌</u> <u>₹</u> .o
Command Window
                         1× 4
                                           ▼ PFCPSessionControl
                                                                                                                                                   D X
Action

Conditional & Flow Control
                                                 Window
                                              PFCPScriptId = "PFCP";
                                             MsgHandler:"5GMessageHandler";
SequenceNo = 0;
Stopk11 = 0;
- Variable
- Maps CLI
- Logs / Comment
                                              TrafficVerification= "Unsuccessful";
· Child Script
                                              TxCount=0;
                                             RxCount=0;
nFileCount=1;
- DataBase
  Send Report
                                              TrafficState="Null";
                                             File_TxCount=0;
File_RxCount=0;
gNBIPAddress=$_gNBIPAddress;
  Return
  Include
■ Utility Functions
                                              DNNName = $ DNNName;
Traffic Commands
                                              AllocUniqueId "GTPUTEIDDL" GTPUTEIDDL;
                                             "PFCPInitialization":
                                                  IsGeneration=1;
                                        19
20
21
                                                  InterCallDuration = $_InterCallDuration;
DistributionType = $_DistributionType;
                                                  SessionDurationTimeOut=$_SessionDurationTimeOut;
                                        22
23
24
25
26
27
28
29
30
31
32
33
34
35
36
                                             if(_EnableRandomization == 1)
                                                       InitializeRandomId("RandomDuration", MinCD, MaxCD, DistributionType);
                                                       GenerateRandomId("RandomDuration", SessionDurationTimeOut);
InitializeRandomId("RandomICDuration", MinICD, MaxICD, DistributionType);
GenerateRandomId("RandomICDuration", InterCallDuration);
                                                       EventLog("SessionDurationTimeOut=", SessionDurationTimeOut);
                                                        EventLog("InterCallDuration=", InterCallDuration);
                                                  LogActiveCallInfoTimeOut = (_SessionDurationTimeOut + 120000);
                                                  starttimer LogActiveCallInfoTimer LogActiveCallInfoTimeOut msec;
                                                  //if(_TypeOfUESimulation == "Profile")
StartChildScript(PFCPScriptId, "LTEeGTP", "PFCP.gls", LoadedProfileName, IsGeneratic
                                                                                       Line Count - 145 | Line : 1 Col : 1
```

**Figure: Script Editor** 

**PROFILE EDITOR** - The profile editor allows loading profile to edit the values of the variables using GUI, replacing the original value of the variables in the message template. An XML file defines a set of multiple profiles with varying parameter values that allow user to configure call instances in call generation and to receive calls. The MobileIPCore.xml profile used during script execution includes traffic parameter settings - HTTP Server IP address, TCP port, UDP Source and Destination ports and other traffic related parameters.

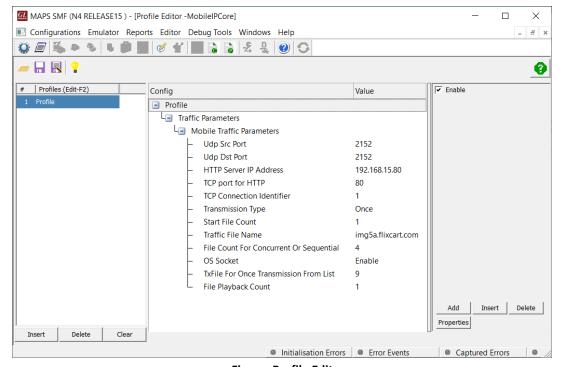

**Figure: Profile Editor** 

## **Call Generation and Call Reception**

In call generation, MAPS™ is configured for the outgoing messages, while in call receive mode, it is configured to respond to the incoming messages. Tests can be configured to run once, multiple iterations and continuously. Also, allows user to create multiple entries using quick configuration feature.

The editor allows to run the added scripts sequentially (order in which the scripts are added in the window), or randomly (any script from the list of added script as per the call flow requirements).

The test scripts are started manually at call generation; and at the call reception, the script is automatically triggered by incoming messages.

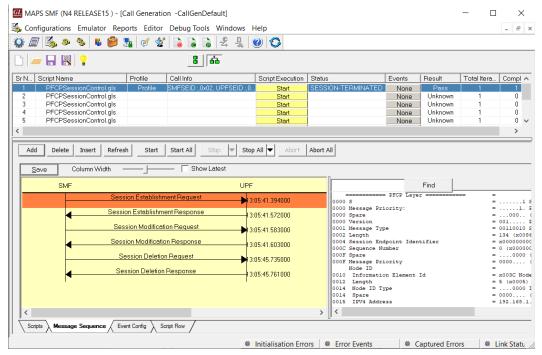

Figure: Call Generation

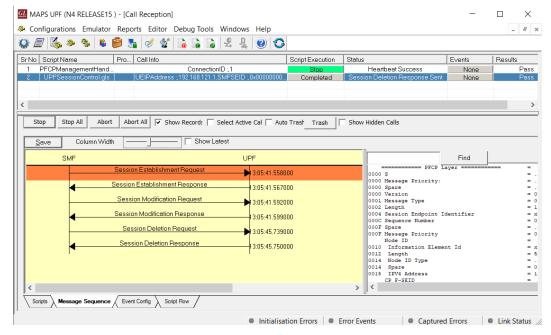

**Figure: Call Reception** 

### **Emulation of 5G N4 Signaling Procedure**

The below figure shows the messages flow between SMF (Session Management Function) and UPF (User Plane Function) that are emulated using MAPS™ application.

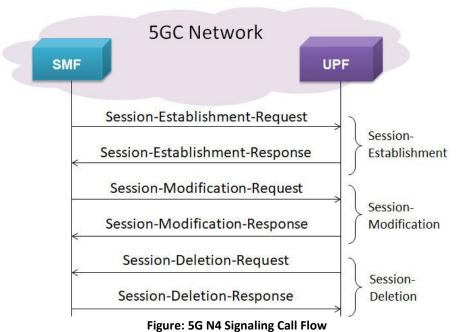

## **Supported Protocols and Specifications**

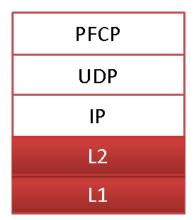

| Supported Protocols           | Standard / Specification |
|-------------------------------|--------------------------|
| N4 Interface (SMF - UPF)      | TS29.244 Release 15      |
| - 14 IIIterrace (Sivil - OFT) | 1323.244 Release 13      |
| PFCP                          | 3GPP TS 29.244           |
| UDP                           | IETF RFC 768             |
| IPv4                          | IETF RFC 791             |
|                               | IETF RFC 2460            |

# **Buyer's Guide**

| Item No | Product Description            |
|---------|--------------------------------|
| PKS501  | MAPS™ 5G N4 Interface Emulator |
| ETH101  | Mobile Traffic Core - GTP      |
| ETH102  | Mobile Traffic Core - Gateway  |

| Item No | Related Software                                                                                                   |
|---------|----------------------------------------------------------------------------------------------------|
| PKS305  | MAPS™ 5G Multi-Interface Emulation                                                                                 |
| PKS500  | MAPS™ 5G N1N2 Interface Emulator                                                                                   |
| PKS502  | MAPS™ 5G Service based Emulator (Pre-requisite base license for all service based (Open API) interface emulations) |
| PKS503  | MAPS™ 5G N8 Interface Emulator (Requires PKS502)                                                                   |
| PKS504  | MAPS™ 5G N10 Interface Emulator (Requires PKS502)                                                                  |
| PKS505  | MAPS™ 5G N11 Interface Emulator (Requires PKS502)                                                                  |
| PKS506  | MAPS™ 5G N12 Interface Emulator (Requires PKS502)                                                                  |
| PKS507  | MAPS™ 5G N13 Interface Emulator (Requires PKS502)                                                                  |
| PKS502  | MAPS™ 5G N17 Interface Emulator (Requires PKS502)                                                                  |
| PKS508  | MAPS™ 5G N20 Interface Emulator (Requires PKS502)                                                                  |
| PKS509  | MAPS™ 5G N21 Interface Emulator (Requires PKS502)                                                                  |
| PKS510  | MAPS™ 5G N22 Interface Emulator (Requires PKS502)                                                                  |
| PKS511  | MAPS™ 5G N29 Interface Emulator (Requires PKS502)                                                                  |
| PKS511  | MAPS™ 5G N51 Interface Emulator (Requires PKS502)                                                                  |

For complete list of MAPS™ products, refer Message Automation & Protocol Simulation (MAPS™) webpage.

For more details on supported MAPS™ 5G interfaces, refer to <u>5G Core (5GC) Network Test Solution</u> webpage.

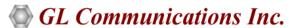

818 West Diamond Avenue - Third Floor, Gaithersburg, MD 20878, U.S.A (Web) <u>www.gl.com</u> - (V) +1-301-670-4784 (F) +1-301-670-9187 - (E-Mail) <u>info@gl.com</u>